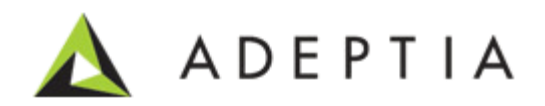

# Read Client Certificate

Release Date February 25, 2014

343 West Erie, Suite 440 Chicago, IL 60654, USA Phone: (312) 229-1727 x111 Fax: (312) 229-1736

# <span id="page-1-0"></span>**DOCUMENT INFORMATION**

Adeptia Suite *Read Client Certificate* Adeptia Suite Version 6.1 Printed February 2014 Printed in USA

# **Adeptia Support Information**

For support queries, please contact us at support@adeptia.com. Access the Adeptia Web site at the following URL: www.adeptia.com

# **Copyright**

Copyright © 2000-2014 Adeptia, Inc. All rights reserved.

#### **Trademarks**

Adeptia™ is a trademark of Adeptia, Inc. All other trademarks and registered trademarks are the property of their respective owners.

## **Confidentiality**

**This document is the confidential and proprietary information of Adeptia.** The information set forth herein represents the confidential and proprietary information of Adeptia. Such information shall only be used for the express purpose authorized by Adeptia and shall not be published, communicated, disclosed or divulged to any person, firm, corporation or legal entity, directly or indirectly, or to any third person without the prior written consent of Adeptia.

#### **Disclaimer**

Adeptia, Inc. provides this publication "as is" without warranty of any kind, either express or implied. In no event shall Adeptia be liable for any loss of profits, loss of business, loss of use or data, interruption of business, indirect, special, punitive, incidental, or consequential damages of any kind.

No part of this work should be reproduced in any form or by any means - graphic, electronic, or mechanical including photocopying, recording, taping, or storage in an information retrieval system, without prior written permission of Adeptia Inc.

This publication is subject to replacement by a later edition. To determine if a later edition exists, contact [www.adeptia.com.](http://www.adeptia.com/)

# <span id="page-2-0"></span>**TABLE OF CONTENTS**

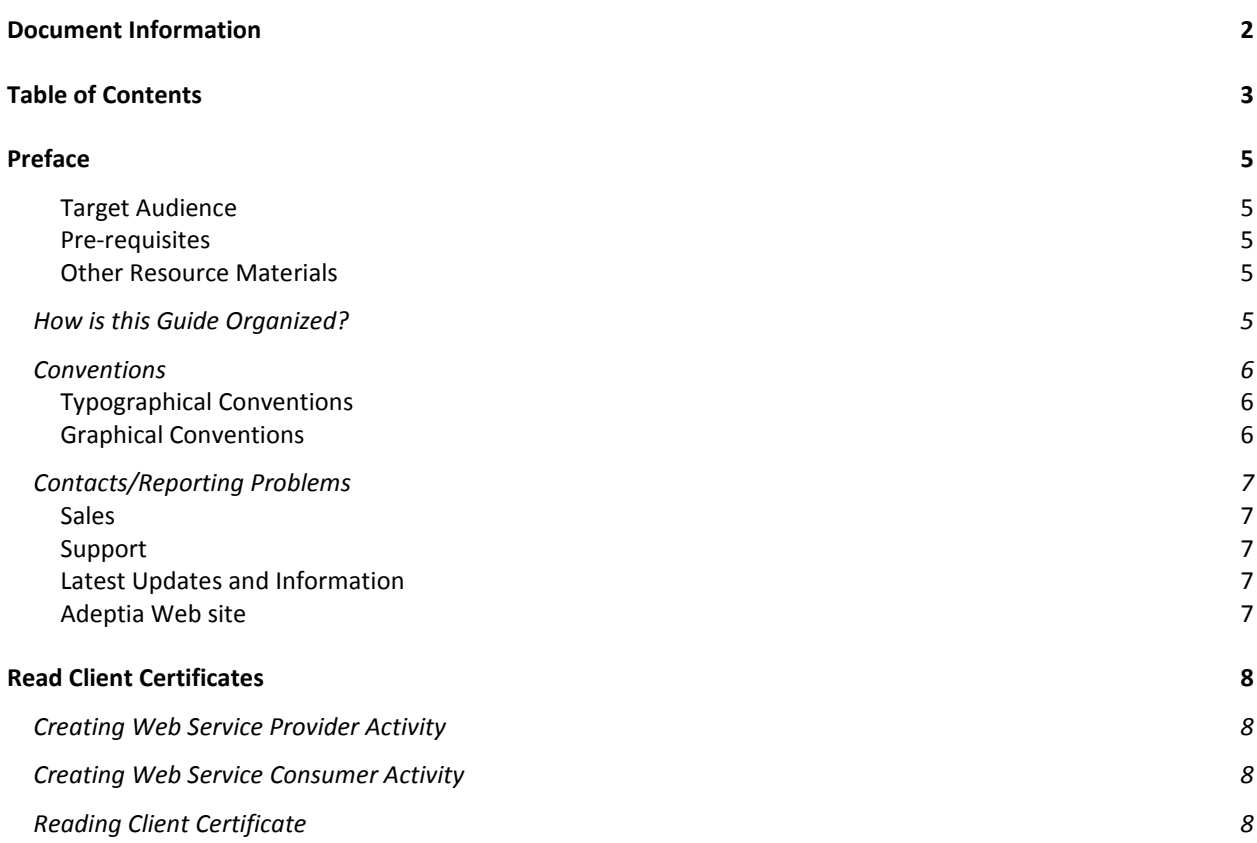

# **1 1 1 1 1 1 1 1 1**

# <span id="page-4-0"></span>**PREFACE**

This document provides you with information on how you can read client certificate attributes in a process flow.

# <span id="page-4-1"></span>Target Audience

Users who want to use the information in client certificates as per their needs.

### <span id="page-4-2"></span>Pre-requisites

You must have installed Adeptia Suite on your system.

### <span id="page-4-3"></span>Other Resource Materials

The following other resource materials are available.

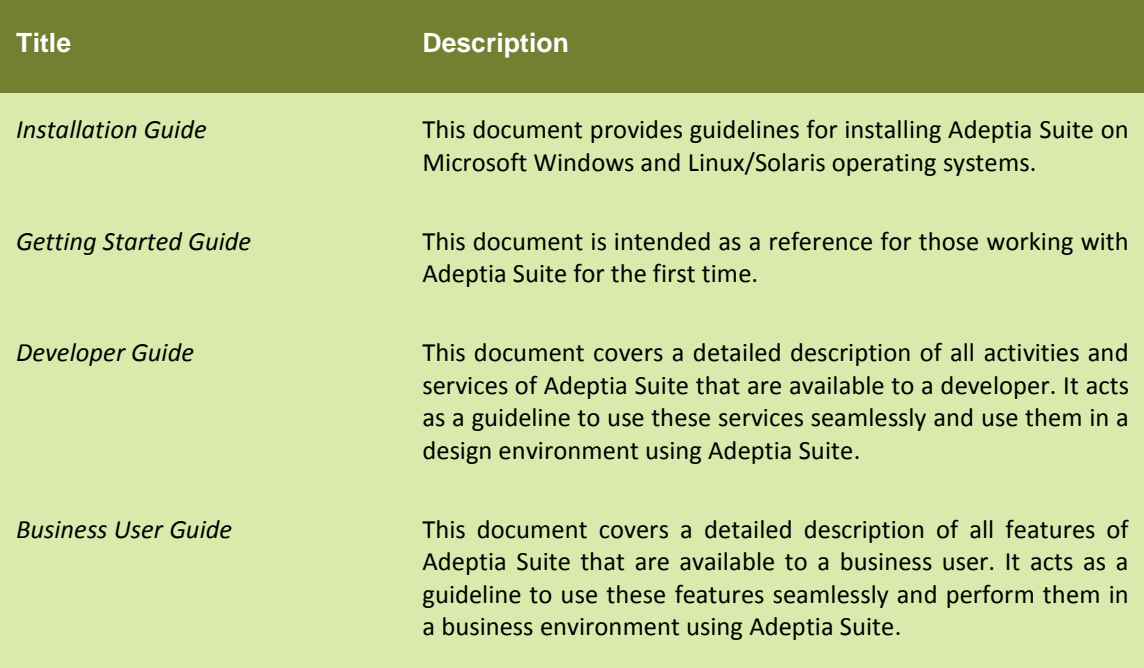

# <span id="page-4-4"></span>**HOW IS THIS GUIDE ORGANIZED?**

This guide is organized into the following sections:

**Section Description**

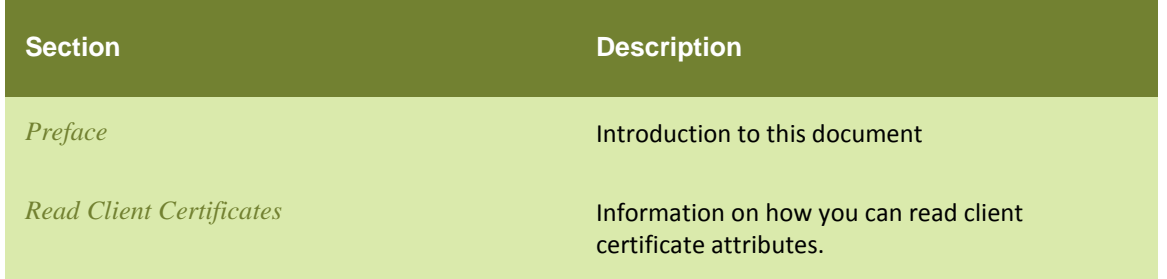

# <span id="page-5-0"></span>**CONVENTIONS**

The following tables list the various conventions used in Adeptia documentation. We follow these conventions to help you quickly and easily identify particular elements, processes, and names that occur frequently in documents.

# <span id="page-5-1"></span>Typographical Conventions

This guide uses the following typographical conventions:

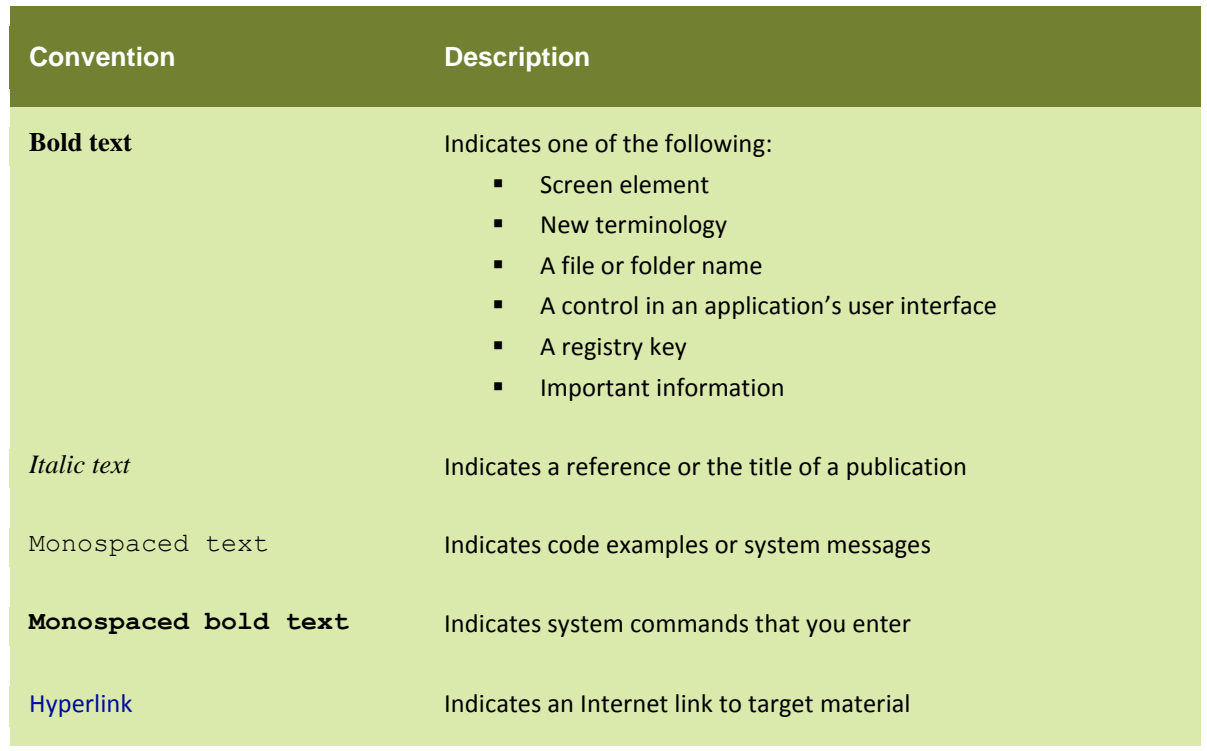

## <span id="page-5-2"></span>Graphical Conventions

This guide uses the following graphical conventions:

**Convention Description** Indicates additional information that may be of 0 interest to the reader

# <span id="page-6-0"></span>**CONTACTS/REPORTING PROBLEMS**

These sections present contact information for a variety of situations.

#### <span id="page-6-1"></span>**Sales**

In case of any sales queries, please contact us at sales@adeptia.com.

### <span id="page-6-2"></span>Support

For support queries, please contact us at support@adeptia.com.

#### <span id="page-6-3"></span>Latest Updates and Information

For the latest updates and information, please visit us at www.adeptia.com.

#### <span id="page-6-4"></span>Adeptia Web site

Access the Adeptia Web site at the following URL: [www.adeptia.com.](http://www.adeptia.com/)

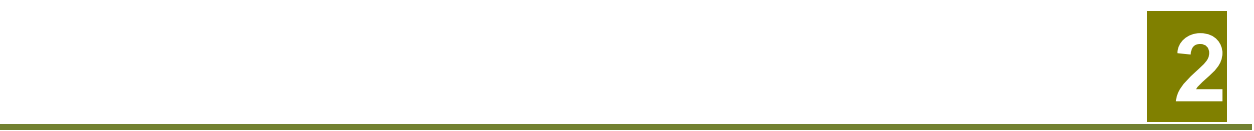

# <span id="page-7-0"></span>**READ CLIENT CERTIFICATES**

This chapter will provide you with information regarding how to read client certificate attributes in a process flow.

To read a client certificate you need to do the following:

- 1. [Create a Web Service Provider Activity](#page-7-1) (With SSL)
- 2. [Access this Web Service Provider Activity](#page-7-2)
- 3. Reading [Client Certificate attributes](#page-7-3)

# <span id="page-7-1"></span>**CREATING WEB SERVICE PROVIDER ACTIVITY**

Create a SOAP-based Web Service Provider Activity. Please keep in mind that while creating the activity you check the **Enable SSL** checkbox.

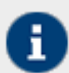

If you want to get more information on how to create a Web Service Provider Activity then, please refer to the *Creating Web Service Provider Activity* section of the *Developer Guide*.

Please note that you can also use your existing SOAP-based Web Service Provider Activity for reading client certificate attributes.

# <span id="page-7-2"></span>**CREATING WEB SERVICE CONSUMER ACTIVITY**

Create a Web Service Consumer Activity to access the Web Service Provider Activity that you have created above.

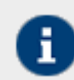

If you want to get more information on how to create a Web Service Consumer Activity then, please refer to the *Creating Web Service Consumer Activity* section of the *Developer Guide*.

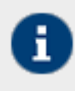

Instead of creating a Web Service Consumer Activity to access the Web Service Provider Activity, you can also use a SOAP UI or other services to access this Web Service Provider Activity.

# <span id="page-7-3"></span>**READING CLIENT CERTIFICATE**

Once your Web Service Consumer Activity accesses the Web Service Provider Activity it creates an **X509Ceritificates** variable within the context info of the process flow of the Web Service Provider Activity. This variable stores the certificate information of client which you can use or manipulate as per your requirement.

This is a sample XML that contains certificate information see [Figure 1.](#page-8-0)

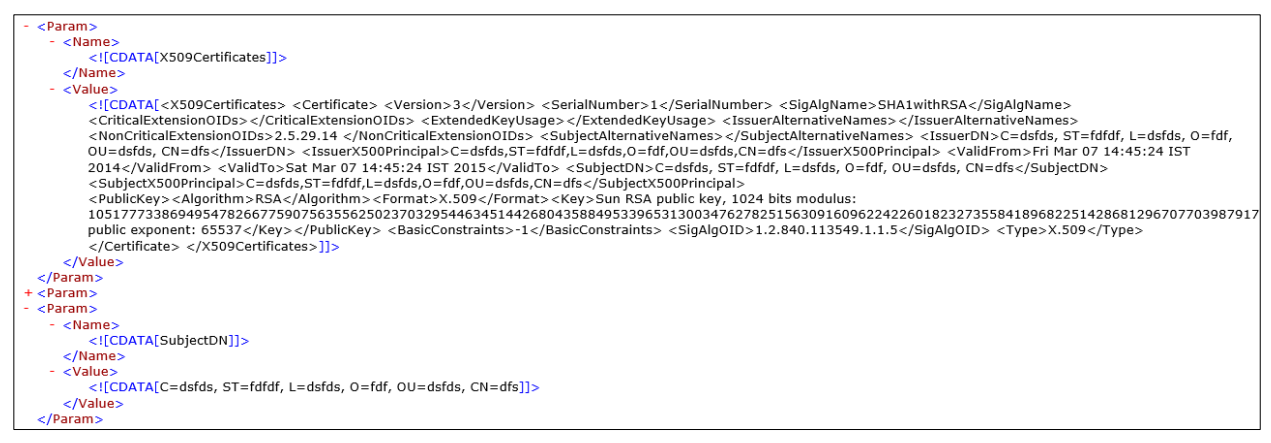

Figure 1: Sample XML with Certificate Information

The context info of the process flow also contains Subject DN (Distinguished Names) variable of the client certificate. This Subject DN variable contain entities that have information about the subject and issuer of the certificate. If there is a chain of certificates then, the context info of the process flow will contain the Subject DN variable with information of root certificate.

You can restrict the usage of your Web Service Provider Activity or create statistics of the usage or carry out any other task on the basis of the information in these certificates.

<span id="page-8-0"></span>П